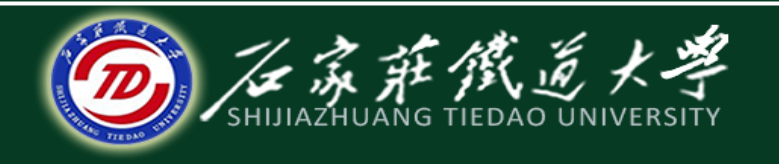

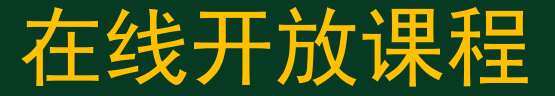

### 机械制图

### AutoCAD绘图基础

# 绘图环境及辅助绘图工具

主讲 :冯桂珍

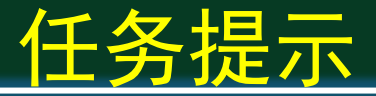

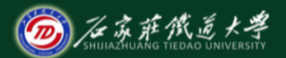

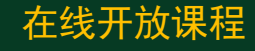

- 熟练掌握计算机绘图已经成为从事工程设计及绘图 工作者的基本素质之一;
- AutoCAD公司推出的AutoCAD是最常用的绘图软件, 本课程主要以AutoCAD2010版本为基础,介绍 AutoCAD的绘图环境和图形绘制与编辑等命令,完成 工程图样的绘制。

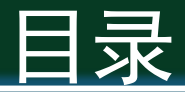

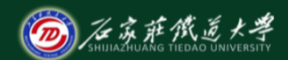

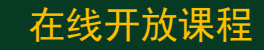

- 1. AutoCAD绘图环境
- 2. AutoCAD绘图基础

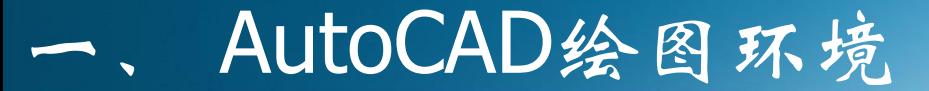

# 1. **AutoCAD主要特性及功能**

- **绘图功能**
- **图形编辑功能**
- **□ 显示功能**: 缩放、漫游、三维视图控制多视口控制、重 画图形等。
- **三维实体造型功能**
- □ 二次开发功能: Visual LISP、Object ARX接口

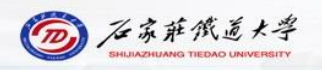

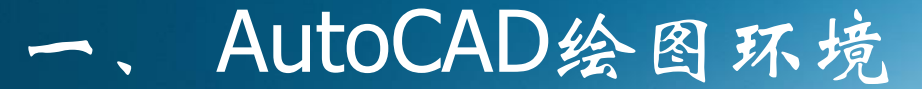

# 2.**启动与退出**

### □ 启动方式 ■ 桌面快捷方式; ■ 开始菜单——所有程序——Autodesk...

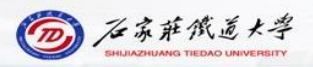

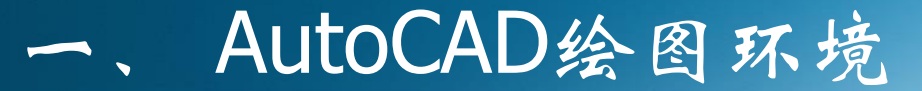

# 2.**启动与退出**

## □ 退出方法

- □ 1) 退出Autocad程序
	- 主菜单——退出Autocad按钮
	- 界面右上角外层"x"按钮
- 口 2) 退出当前文件
	- 界面右上角里层"x"按钮
	- 注意: 退出程序或文件时, 提示保存文件, Autocad文 件扩展名"dwg"。

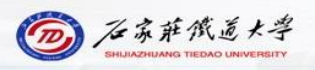

#### AutoCAD绘图环境

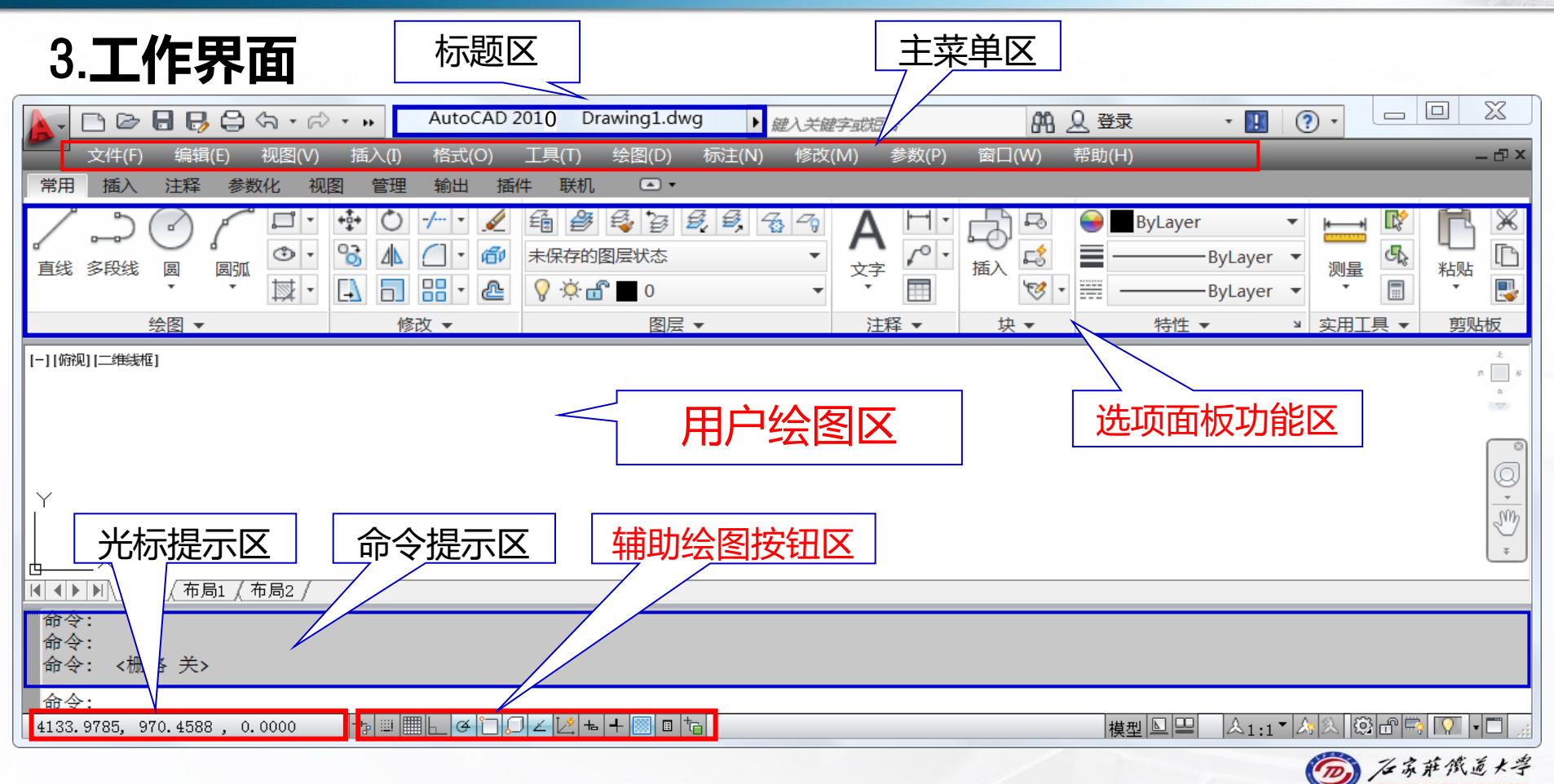

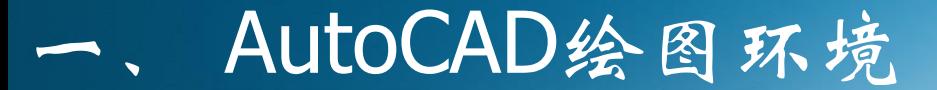

4.**环境参数设置**

### 口 方法: 点击鼠标右键, 在快捷菜单中选择"选项"。 包括选项:文件、显示、打开保存等。 显示选项卡:设置背景颜色 □ 建议: 初学不要修改参数设置

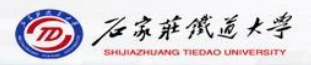

二、 AutoCAD绘图基础

# 1.**坐标系及命令输入**

## □ 二维绘图模式 ■ X正向: 水平向右; ■ Y正向:竖直向上。 □ 命令输入方式 ■ 工具按钮: 选项板按钮。 ■ 键盘输入: 如L+回车键或空格键, 绘制直线; ■ 命令的重复输入:回车或空格键。

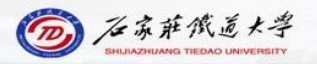

#### 口 左键

- 绘图时,左键点击可以输入点位置; ■ 编辑时, 左键用于选择对象。
- 口 中键
	- 滚动:缩放,光标位置为缩放中心 ■ 按住:平移屏幕。
- □ 右键: 点击弹出快捷菜单。

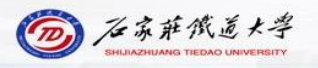

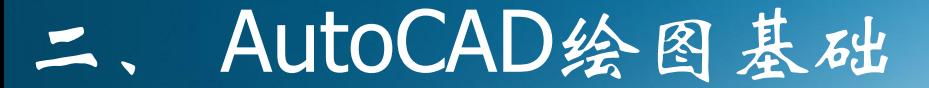

# 3.**数据的输入方法**

 AutoCAD中的数据类型 ■点 ➢ 直角坐标(x,y):逗号分隔; > 极坐标(L<0): 小于号分隔距离与角度 ■ 角度: 约定水平向右0°, 逆时针为正, 顺时针为负 ■ 数值: 圆半径 (直径)、长度、数量等。 ■ 位移量:移动距离等。

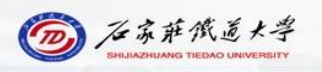

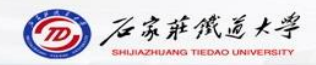

在线开放课程

#### ■ 2)鼠标左键点击: 配合键盘输入与目标捕捉使用。

- > 极坐标: @100<30 ↓, 与上一点距离100, 倾斜
- > 相对坐标: @100,50 ↓, 与上一个点相对坐标
- 1)键盘输入: ➢ 绝对坐标:100,50↓
- 点的输入方法

30°

3.**数据的输入方法**

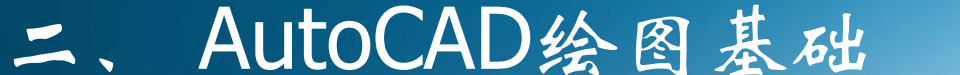

### 二、 AutoCAD绘图基础

#### 选项面板

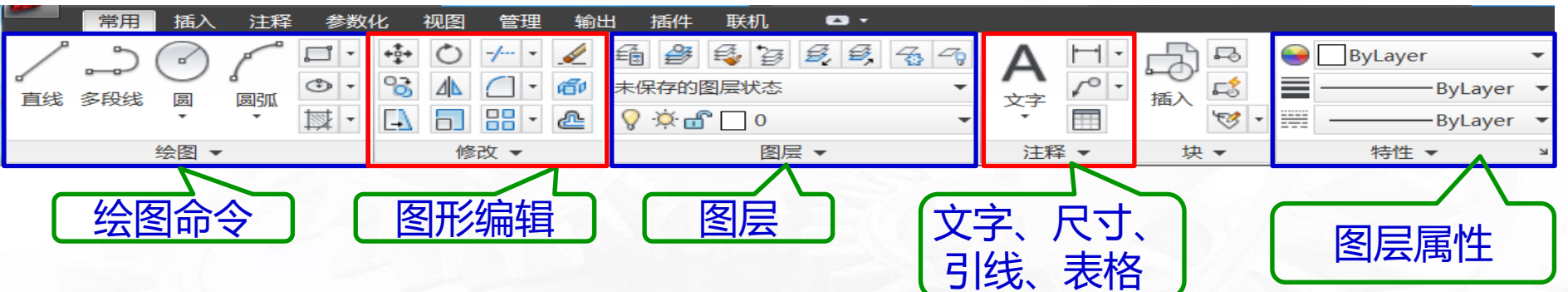

在线开放课程

#### 辅助绘图按钮

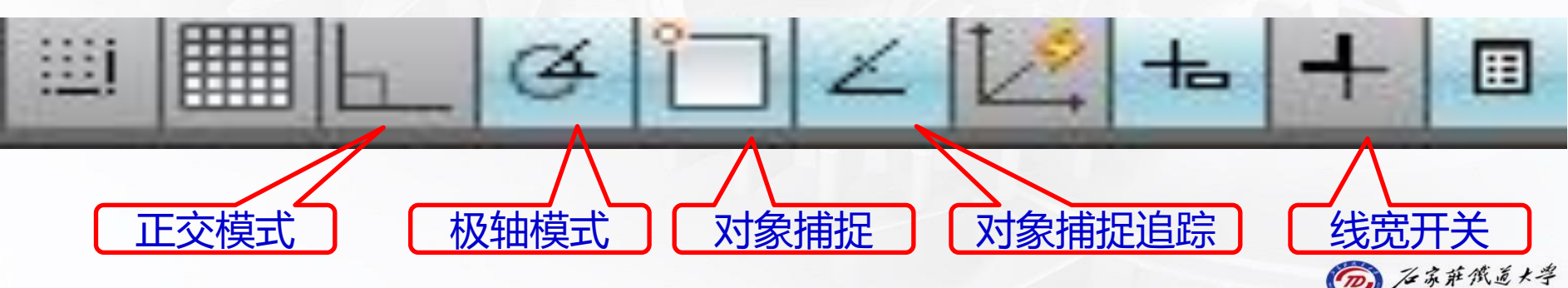

## 二、 AutoCAD绘图基础

在线开放课程

# **操作演示**

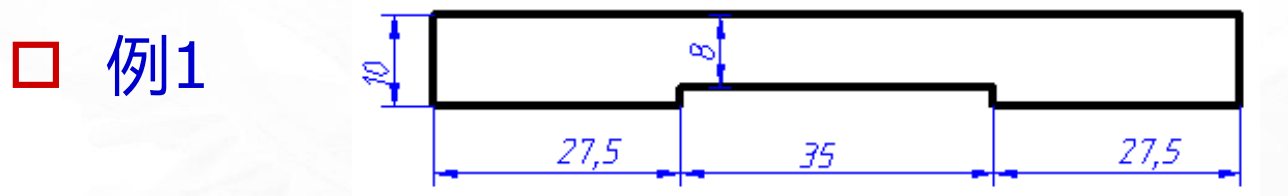

#### □ 例2

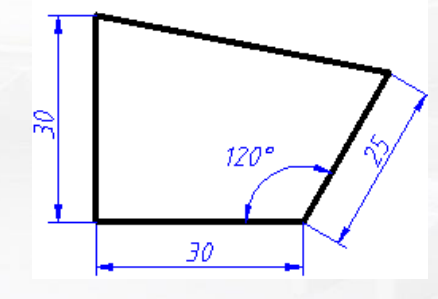

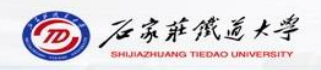

小结

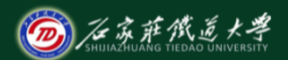

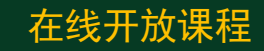

- 1. AutoCAD绘图环境
- 2. AutoCAD基本绘图方法和命令输入方式

### ● 学习建议: 课后练习, 熟悉绘图环境, 以及autocad的命令 输入方式,为绘制正确的图形做铺垫。

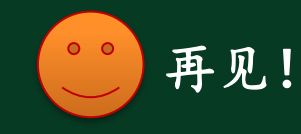